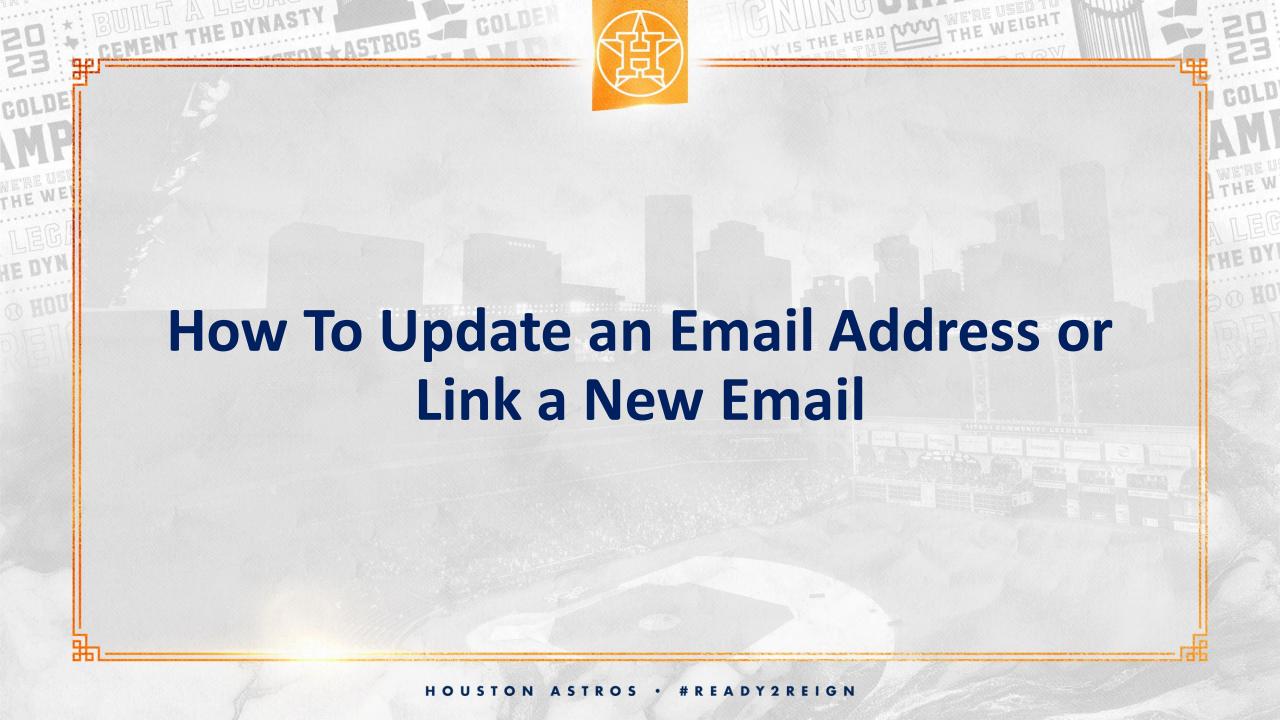

## UPDATING AND LINKING NEW EMAIL ADDRESS

\*Please notify your Account Manager via email if you need to update your MLB Ballpark email address log in. The process for unlinking an old email address is very simple but must be completed with the help of your account manager.

- 1. After notifying your account manager of your email change request, visit <a href="https://www.astros.com/mytickets">www.astros.com/mytickets</a>
- 2. Select 'Sign Up'

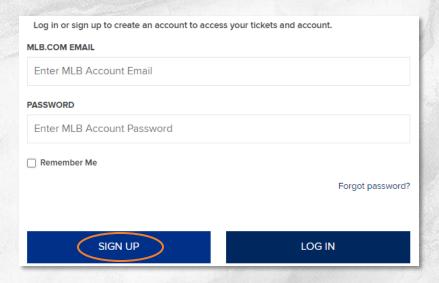

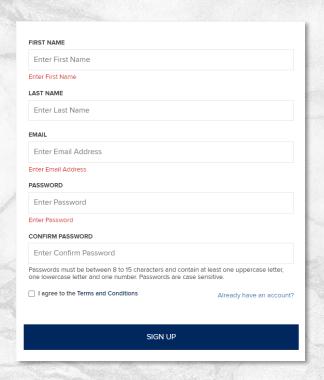

- 3. Enter your first and last name and email address.
- 4. Create a password & 'Sign Up'

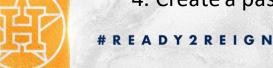